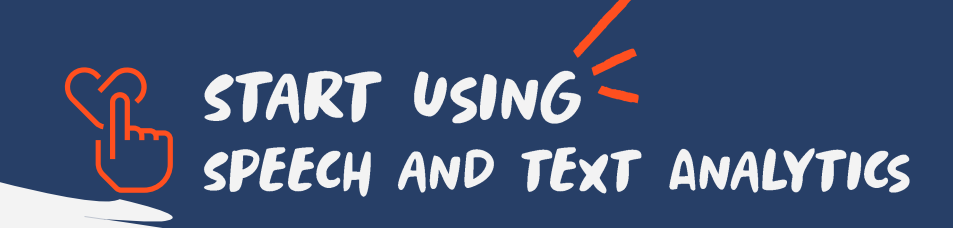

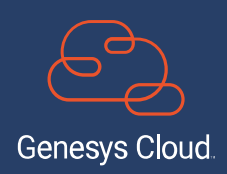

# SOME CONTEXT.

What features integrate this capability.

- Voice transcription
- Interaction overview
- Sentiment analysis
- Topic Manager and topic spotting
- Acoustic analysis
- dashboards

Available for **GC3**

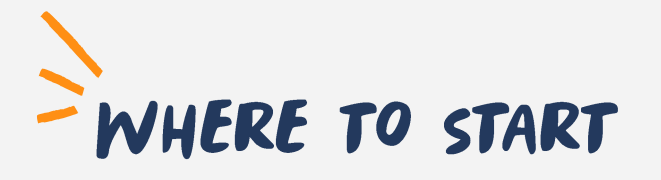

Access your Admin panel and locate Quality functionalities

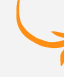

Select Speech and Text Analytics Settings

### Activate all functionalities

- ~ Voice Transcription
- $\sim$  Transcript Confidence Filter
- ~ Transcript Content Search
- ~ Default Programs
- Expected Dialects (Languages) in Digital Interactions
- 

Save changes

# YOU HAVE SUCCESSFULLY COMPLETED THE FIRST STEP

There are a couple more steps so check the cheat sheets for voice transcription and topic management so you can be fully up and running.

## **Prerequisites**

Make sure the following permits are set

- Speech and Text Analytics -> Settings -> All
- Routing -> Transcription Settings -> All

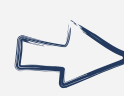

For mor details visit [Help my PureCloud](https://help.mypurecloud.com/articles/about-speech-and-text-analytics/)  Or you can always bring your questions to the [Genesys WEM Community](https://community.genesys.com/communities/workforce-optimization?CommunityKey=f6e20f73-2c94-4b44-be95-118216aafb4f)

> Speech and text analytics is a set of features that provide automated analysis of interaction content, in **100**% of the interactions handle, to provide deep insight into customer-agent conversations, customer experience, agent performance, sales, and compliance

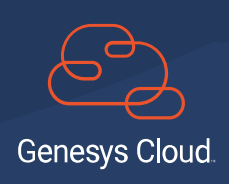

## <u>ទី</u> GENESYS

Genesys® powers more than 25 billion of the world's best customer experiences each year. Our success comes from seamlessly connecting employees and customers across channels, on-premise and in the cloud. Over 10,000 companies in 100+ countries trust our #1 customer experience platform to drive great business outcomes and lasting relationships. Visit <u>[genesys.com](https://www.genesys.com/)</u>